The license to use the software is transferred to the client in the form of "software key" activation. The key makes it possible to execute the installed programs. This could be a "Trial" key that allows software execution for a limited period of time, or a "Permanent" key that comes available after the software package purchase

The key has a form of a Serial number, e.g. "AAAAAA-BBBBBB-CCCCCC-DDDDDD-EEEEEE". To activate the key, use the "Activation Wizard" program, installed on your PC:

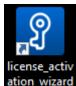

1) Run the "Activation Wizard" program ation\_wizard

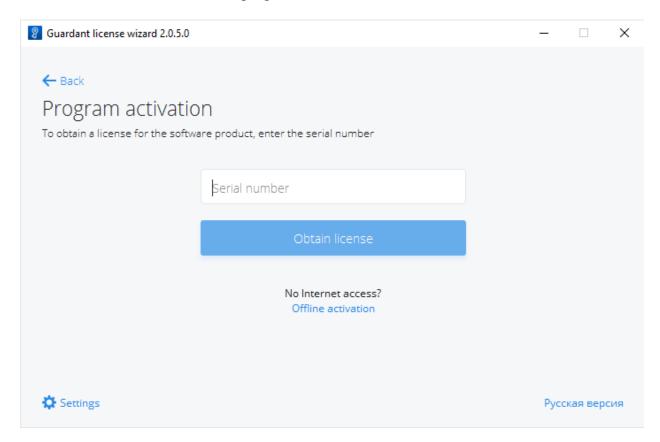

2) Click "Settings" and check if the proper license server address and port are installed, or edit if necessary: https://license.p1.interactive-software.pro

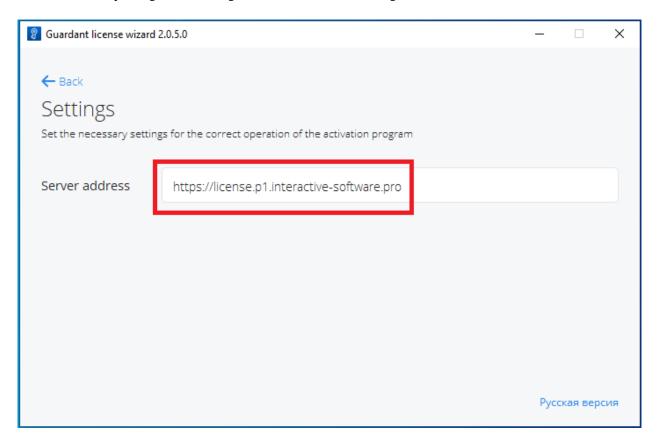

3) Go "Back" and enter the Serial number you received. Click "Obtain license" button

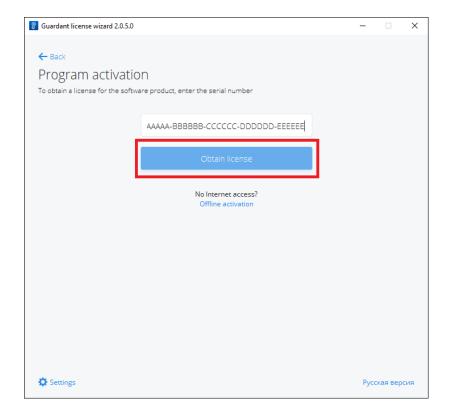

4) You should get the successful license activation. In the list there would appear the "license components" you have activated from the Serial number.

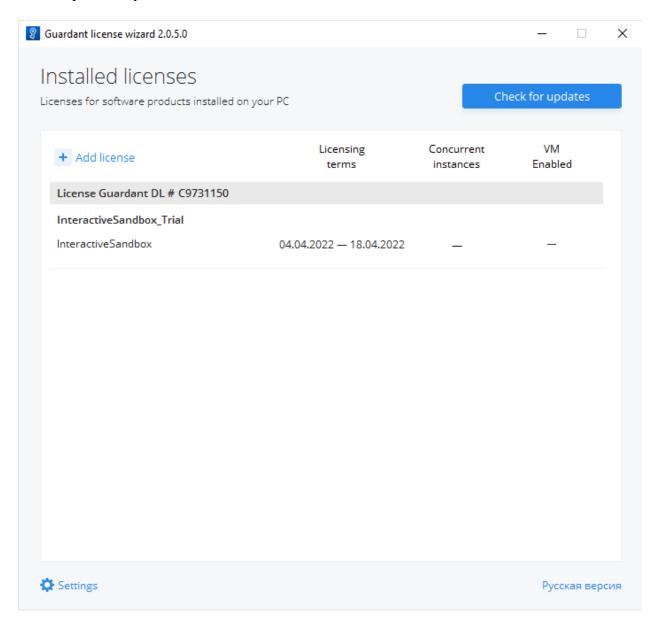

If you already have the Trial key activated and buy a Permanent license, you should "Check for updates" to upgrade the Trial license to Permanent after we approve your payment. The Serial number for the Permanent license would be the same.

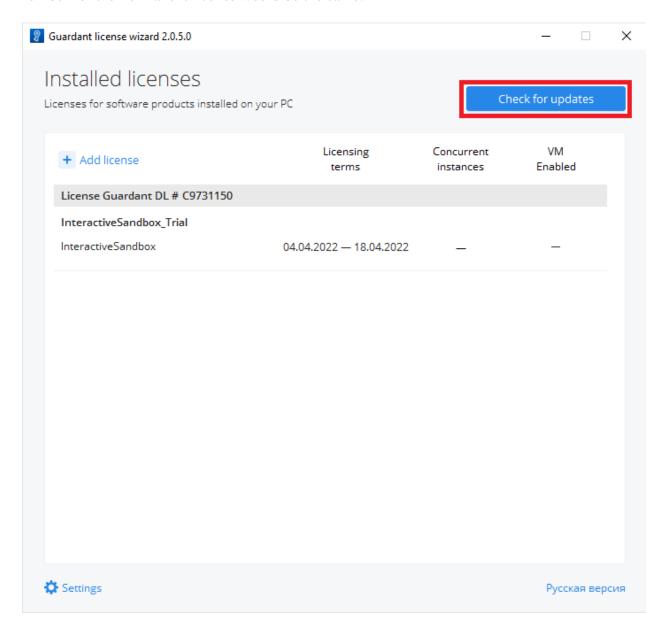

Please save the Serial number you receive in some place, this would be necessary in the future communication with the technical support.

The "software key" is tied to the concrete computer and its components: motherboard, hard disk, etc. When trying to clone the contents of a hard drive to another computer (or when replacing a large a number of components in the computer with the key activated), the key will become blocked, and the ability to run the software will stop.

If you need to transfer an already activated key from one PC to another (if the current one breaks down), you need to contact technical support by email info@interactive-software.pro